## Online Ordering Instructions PADD1074 Hertz

- 1. To reserve and join online click: http://www2.hertz.com/goldcorp
- 2. Click on "Join Now for Free" to register for Hertz Gold Plus Rewards (optional)
- 3. Click on Reservations

 The State of Idaho discount number (CDP# 0065573) should be referenced to receive the negotiated State contracted pricing

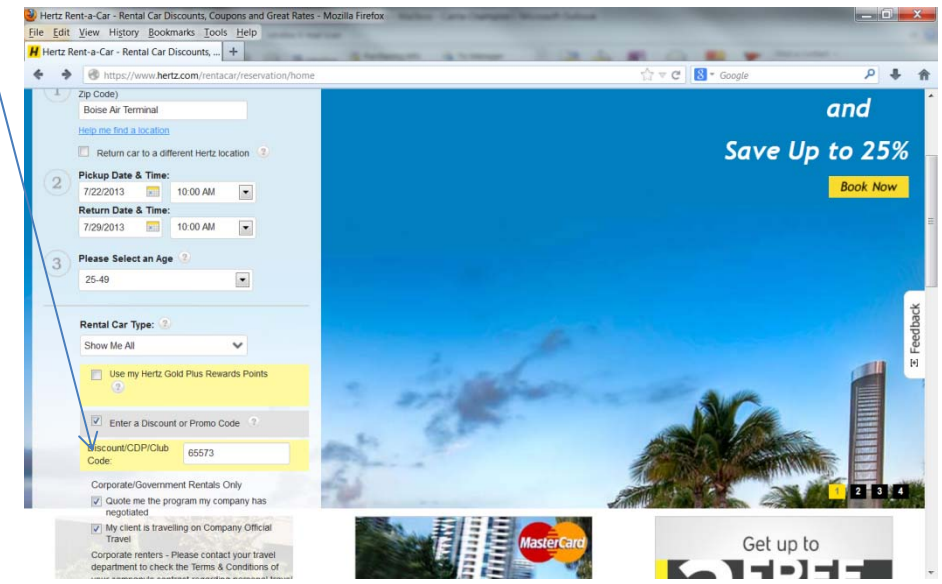

- 5. If you are not a member click on "Book as a Guest"
- 6. Click on Your Preferred Location:

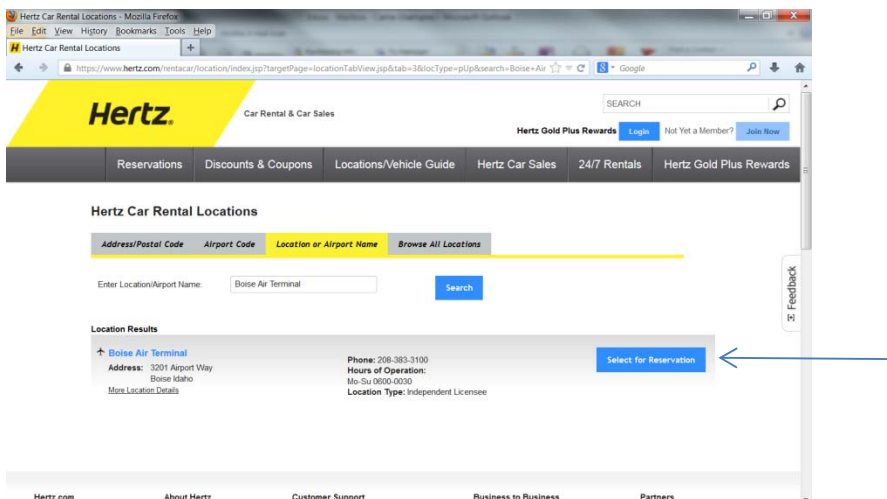

## 7. Click on desired car:

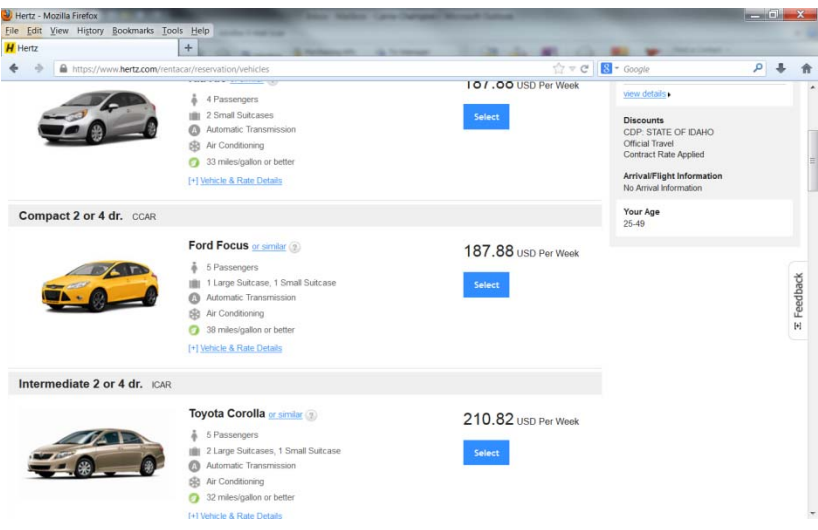

- 8. Choose extras (if any):
- 9. Click Submit to Review & Book.
- 10. Fill in the required screens. In the Arrival/Flight Information please include the PADD number in the "If you have a Company Order/Billing Reference Number enter it here:" box. Put PADD1074-01. You may include the CDP number again here as well CDP# 0065573.

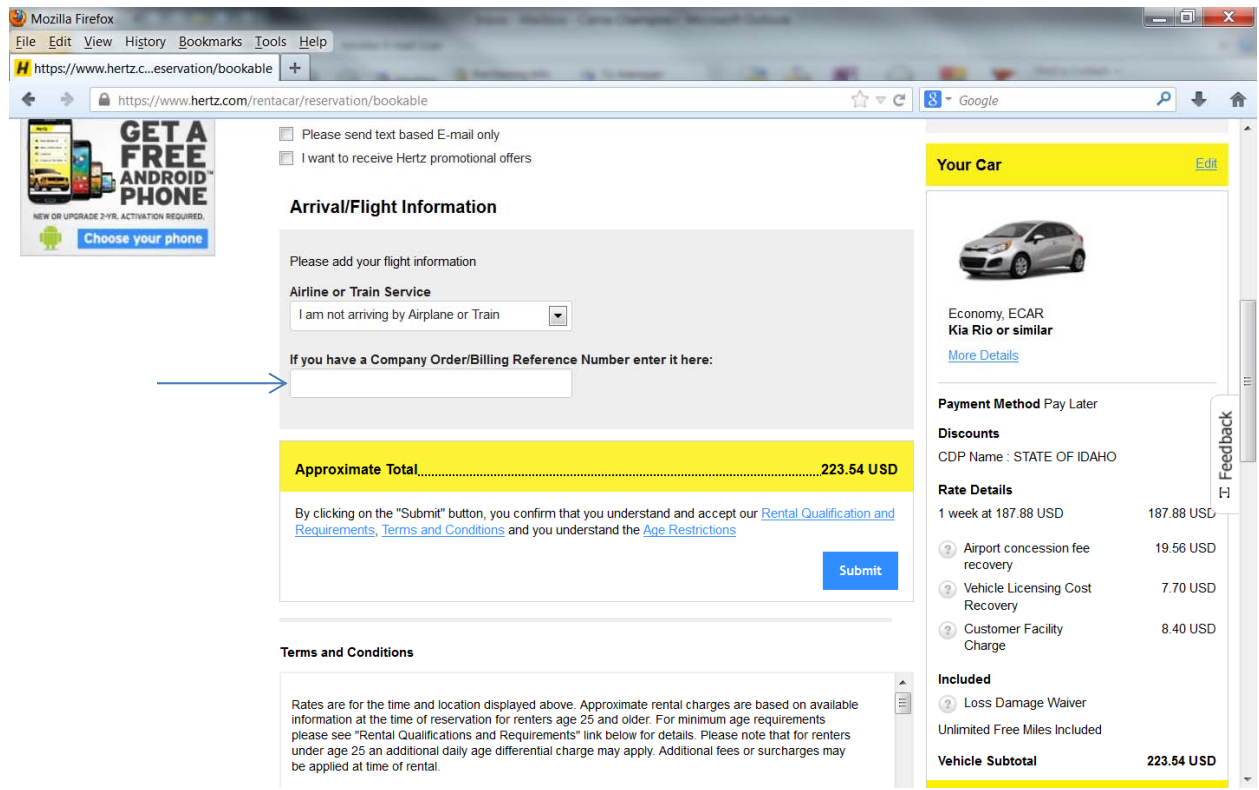